## ハードウェア関係の注意事項

■ハードウェア関係で確認されている注意事項です。

・Xeroxのプリンターで、スプールが完了するまで印刷が開始されない問題の対処方法

プリンターのプロパティの「詳細設定」タブで、「すぐに印刷データをプリンターに送る」にチェックがついていても、 スプールが完了するまで印刷が開始されない場合があります。

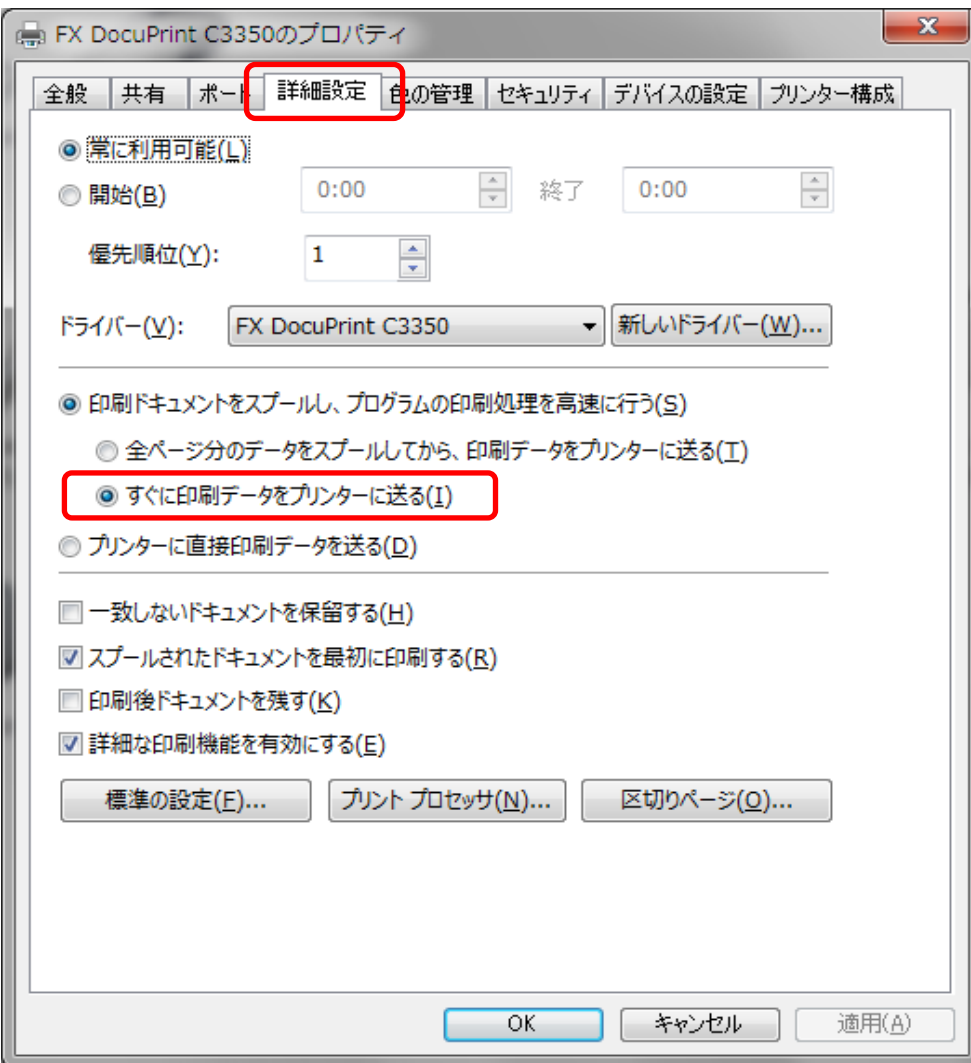

プリンターのプロパティで「ポート」を選び、「ポートの構成」をクリックします。

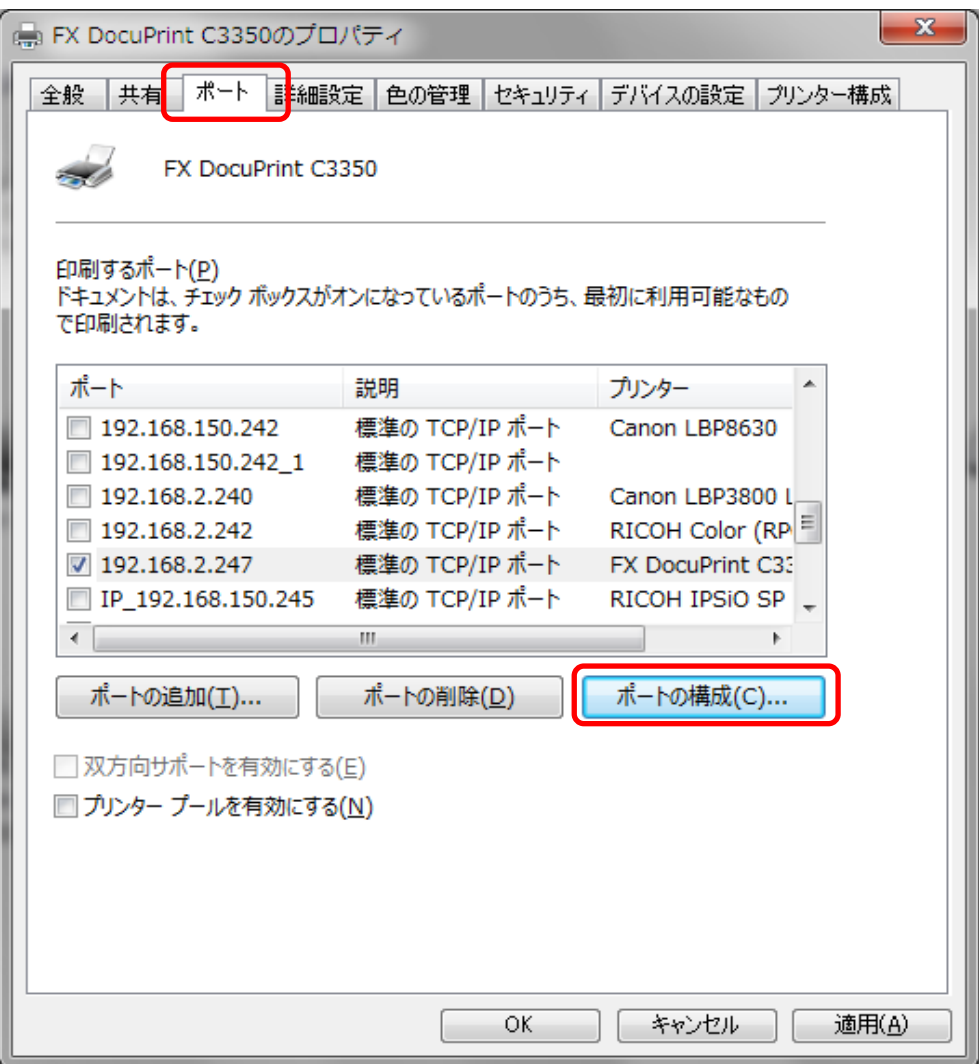

『LPRバイトカウントを有効にする」のチェックを外し、「OK」をクリックして閉じます。

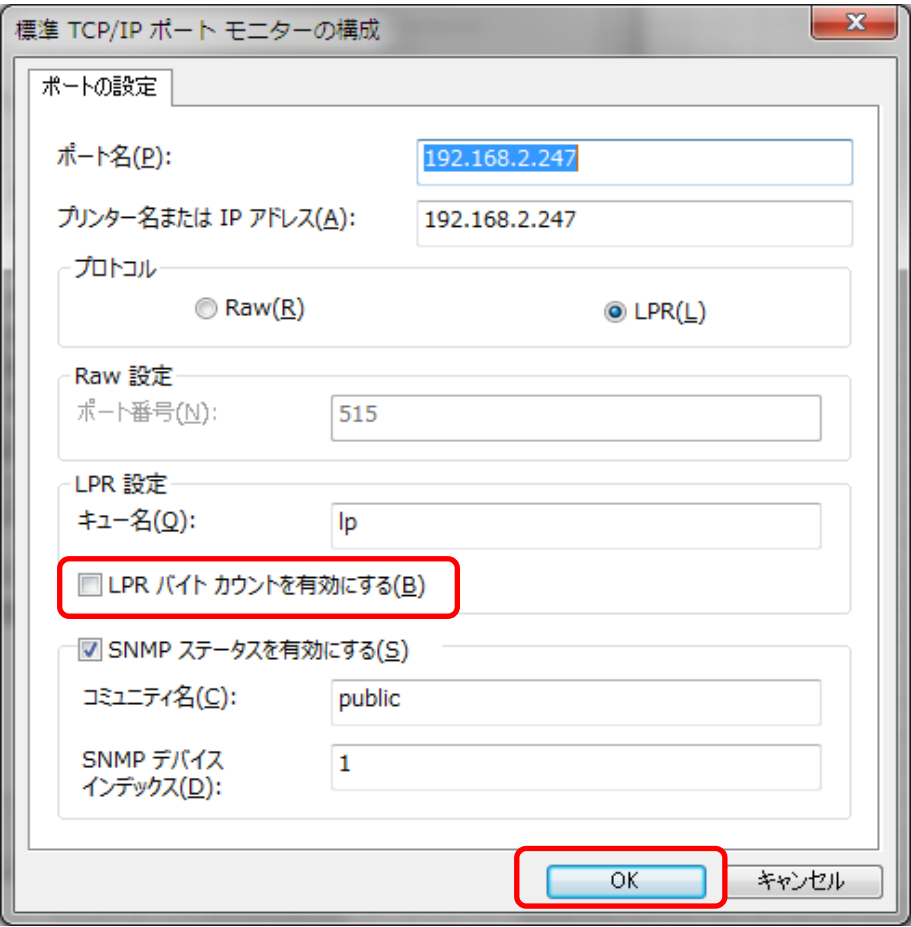